# **Make a movie score or a jingle with coding…**

… on a computer and Sonic Pi

Windows, Mac OS, Linux or Raspberry Pi

**INSTRUCTIONS**

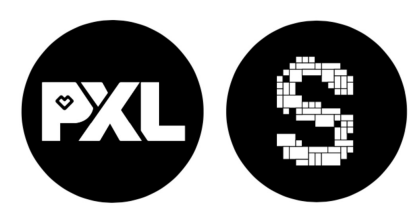

This lesson was designed by PXL-Music & PXL-Education More information via

# **Coding**

Coding is the writing of rules - also called instructions that the computer understands.

Together, that set of rules forms an **algorithm**.

With **CODE** you can let the computer play your music.

Sonic Pi is a free coding program, developed by Sam Aaron.

# **Coding is adventurous**

Everyone who codes makes mistakes.

If that happens, the program does not do what you want.

Detecting and fixing those minor errors (*bugs*) is called **'debugging**'

Sonic Pi helps you find and fix the error by reporting an *Error* message at the bottom of the screen.

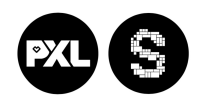

### **Cheat sheet**

On the left side of the screen, you can see the text you are typing: this is your CODE

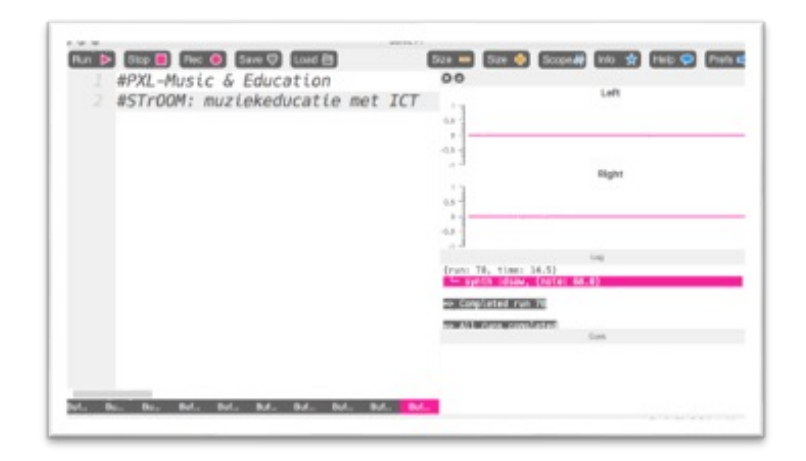

Run D

When you want to play your code: Click the RUN button:

> *On a Windows computer, type alt + r On a Mac, type cmd + r*

To stop your code: Stop Click the STOP button: *On a Windows computer, type alt + s Op een Mac type cmd + s* 

To *'see*' your sound, click the SCOPE button:

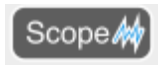

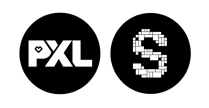

### **1. Program your 1st code**

Type:

#### **play 64**

Press Alt + R or click the RUN button:  $\lceil$  Run  $\rceil$ 

*You should hear a tone. Musicians call this pitch a "mi" or an "E."* 

*If you don't hear any sound, ask your teacher for advice.* 

Now, try a lower or higher number than 64.

What do you hear?

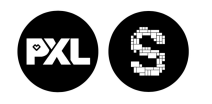

# **2. A single tone is a bit boring!**

So, type:

play 64 **play 66 play 68**

Press Alt + R or click the RUN button:  $\sqrt{\frac{1}{2}}$  Run

*You can hear the three notes play together. This is a chord: several notes (or notes) play simultaneously.* 

Try some other numbers.

Which combination do you like?

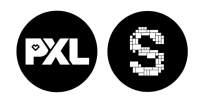

# **3. Creating a melody**

You can turn a chord into a melody by adding short pauses or 'rests' between each note.

The instruction for this is **SLEEP**, followed by a value between 0.1 and 1

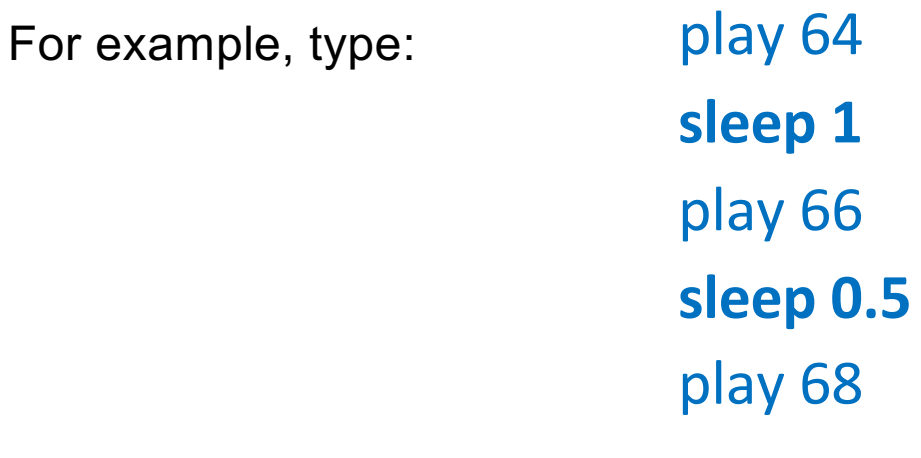

Press Alt + R or click the RUN button:  $\boxed{\mathbb{R}^{\text{un}}}$   $\triangleright$ 

*Now, you hear a melody: a sequence of notes.* 

*Experiment with other notes and shorter or longer rests. Your melody may also consist of several notes.* 

Try to have a simple melody for your team in 5 minutes.

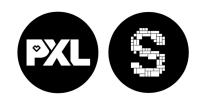

# **4. Repeating a melody**

You can repeat your melody a number of times with the *'.times do'* instruction.

Note: for each do-instruction, you must end with an **end** instruction. We call this a 'block'.

For example, type: **3.times do**  play 64 sleep 1 play 66 sleep 0.5 play 68 sleep 0.25 **end**

Press Alt + R or click the RUN button:  $\sqrt{\frac{1}{2}}$ 

Experiment with (more or less) repetitions, different notes, and shorter or longer rests.

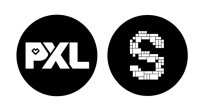

# **5. Choosing a different sound**

Typing **'use\_synth**' will bring up a list of possible sounds:

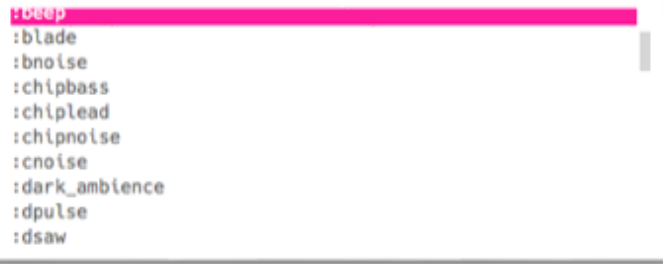

Try to choose a sound that fits your melody.

For example, type: 3.times do

**use\_synth :dsaw**  play 64 sleep 1 play 66 sleep 0.5 play 68 sleep 0.25 end

Press Alt + R or click the RUN button:

 $\sqrt{\frac{1}{2}}$ 

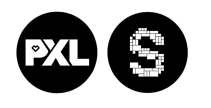

#### **6. Working with an 'ambient sample'**

Choose an empty 'buffer' at the bottom of your screen.

Choose one of the ambient samples on the cheat sheet *(at the back of this booklet)*

For example, type: **sample :ambi\_soft\_buzz** 

Press Alt + R or click the RUN button:  $\boxed{\mathsf{Run} \triangleright$ 

For a quieter sound *(amp:)* that seems to come more from the left *(pan:),* type:

sample :ambi\_soft\_buzz, amp: 0.5, pan: -1

For a louder sound *(amp:)* coming more from the right *(pan:)*, type:

sample :ambi\_soft\_buzz, amp: 1.5, pan: 1

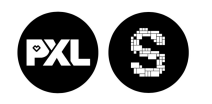

#### **7. Change the 'speed' of your sample**

You can increase or decrease the playback speed of your sample by using the *rate* function.

- rate: 1 for normal speed
- rate: 0.5 for half speed
- rate: 2 for double-speed

Experiment with a different rate.

Try to give the sample a different feel.

sample :ambi\_soft\_buzz, amp: 1.5, **rate: 0.5** 

#### **8. Change the 'direction'**

Play the sample "*in the other direction*."

This way, you will first hear the end of the sound and then the beginning.

Give the rate a negative value:

For example, type:

sample :ambi\_soft\_buzz, amp: 1.5, **rate: -0.5** 

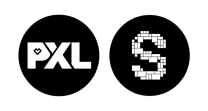

#### **9. Create a rhythm with your sample**

Choose the *rate:* which feels best for your sample.

Repeat your sample with the *'live\_loop'* instruction, followed by a name of your choice, and *do*.

End your code with *end*

eg.

```
live_loop :rhythm do
```

```
sample : ambi soft buzz, amp: 1.5, rate: 0.2
 sleep 3 
end
```
The music will keep on repeating until you stop with the **STOP** button or press **ALT+S** 

Tip: You can adjust the tempo with the *use\_bpm* function

```
use_bpm 70 
live_loop :rhythm do 
 sample : ambi soft buzz, amp: 1.5, rate: 0.2
 sleep 3 
end
```
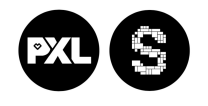

# **10. Add a second loop**

Add a second simple loop with a different sample. You can use a second ambient sample but also a bass drum.

Eg.

```
use_bpm 70 
live_loop :rhythm do 
 sample :ambi_soft_buzz, amp: 1.5, rate: 0.2 
 sleep 3
```

```
live_loop :kick do 
sample :bd_808, rate: 1 
sleep 2
end
```
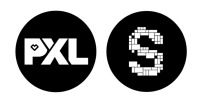

# **11. Arpeggios**

An arpeggio is a rhythmic repetition of notes. Arpeggios are very popular in film, dance, and pop music.

First, choose a chord with A,B,C,D,E or F

Now think about what emotion you want.

- Major is happy (:major)
- Minor is wistful (:minor)

But you will see that there are many more.

In Sonic Pi, you use **the play\_pattern\_timed chord** instruction.

In this example we use an E chord:

```
live_loop :arpeggio do
play pattern timed chord(:E3, :m7), [0.25]
end
```
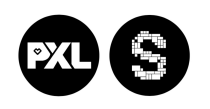

### **12. Use more octaves**

If you want to make your arpeggio more exciting, you can use the **num\_octaves** instruction.

This allows you to play multiple octaves.

Try the following code.

live\_loop :arpeggio do play\_pattern\_timed chord(:E2, :minor, num\_octaves: 2), [0.25] end

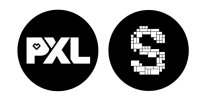

### **13. What do you want to create?**

In a few moments, you will present your result.

But for this assignment, you first have to imagine what you want to make:

- A jingle for the radio or a DJ?
- Music for advertising?
- Music for an exciting movie scene?
- Ask yourself the following questions:
- Should my music be short or long?
- Should the tempo be fast or slow?
- Should I work with atmospheric sounds or rather with melodies? Or both?

Tips:

- Be sure to check the list to choose a sample (there
- are cool DJ effects)
- Don't make your idea to complicated

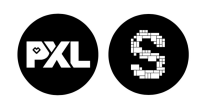

# **14. Step by step**

1. In Sonic Pi, choose an empty '*buffer*' for your new composition *(at the bottom of the screen)*

Buffer 0 Buffer 1 Buffer 2 Buffer 3 Buffer 4 Buffer 5 Buffer 6 Buffer 7 Buffer 8 Buffer 9

- 2. Start with giving your code a name with the # sign. Choose ambient or drum sounds and create a composition with the live loop instruction.
- 3. Create multiple loops with a different sound
- 4. Adjust the tempo with the use\_bpm instruction
- 5. Listen to your result. What might you use this for? As a jingle? As a film score?
- 6. Are you satisfied? Save your code to the desktop with the REC and SAVE buttons. Remember the title and your name!

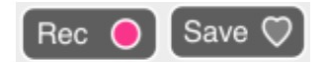

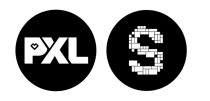

#### **15. Give your code and your composition a name**

Be proud of what you create.

Coders also give a name to their code. Just like the music composers.

In Sonic Pi, you can write any text provided you use the *# sign*

Therefore, come up with a title for your code and fill in your name.

For example, type

#### **# Beats by Hamed and Illa**

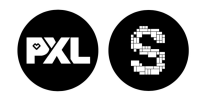

# **16. Save your composition**

There are two ways to save your code:

#### **I. As a sound you can present to your friends without Sonic Pi**

Click the REC-button

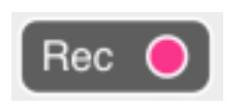

You will see the button flash.

Play the composition.

In the end, press the REC button again.

Sonic Pi will now open a new window.

Use the name from the previous step. Store it as instructed by your teacher.

#### **II. As text**

Click the SAVE button:

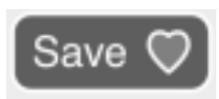

Sonic Pi will now open a new window.

Use the name from the previous step. Store it as instructed by your teacher.

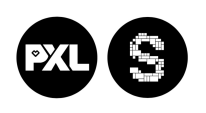

#### **Still looking for an idea for your jingle? Feel free to use parts of this code**

```
# example of a jingle 
use bpm 110
    sample : ambi choir, release: 0.1, rate: -2
    sample : bass_dnb_f
    sample :bd fat
    sleep 0.5 
    sample :vinyl_scratch 
    sample :bd haus, amp: 2
    sample : elec blip
    sleep 0.125 
    sample :bd haus, amp: 2
    sleep 0.125 
    sample :bd haus, amp: 2
    sleep 0.125 
    sample : elec_bong
3.times do 
    sleep 0.25 
    sample :bass_drop_c, rate: 2, release: 0.2
end 
sample : ambi_dark_woosh, rate: 2
sample : vinyl_scratch
sleep 1.5 
sample : vinyl_backspin, rate: -2
```
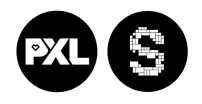

#### PXL-Music, Hasselt **Overview of available samples**

#### **AMBIENT**

ambi\_choir ambi\_dark\_woosh ambi\_drone ambi\_glass\_hum ambi\_glass\_rub ambi\_haunted\_hum ambi lunar land ambi\_piano ambi\_soft\_buzz ambi\_swoosh **BASS** Bass\_dnb\_f bass\_drop\_c

bass\_hard\_c bass\_hit\_c bass\_thick\_c bass\_trance\_c bass\_voxy\_c bass\_voxy\_hit\_c bass\_woodsy\_c **KICK DRUMS**  bd\_808 bd\_ada bd\_boom bd\_fat bd\_gas bd\_haus bd klub bd pure bd\_sone bd\_tek bd\_zome bd\_zum

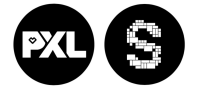

#### **SNARE DRUMS**

sn\_dolf sn\_dub sn\_zome **DRUMS Acoustic**  drum\_bass\_hard drum\_bass\_soft drum\_cowbell drum\_cymbal\_closed drum\_cymbal\_hard drum cymbal open drum\_cymbal\_pedal drum\_cymbal\_soft drum\_heavy\_kick drum\_roll drum\_snare\_hard drum\_snare\_soft drum\_splash\_hard drum\_splash\_soft drum\_tom\_hi\_hard drum\_tom\_hi\_soft drum\_tom\_lo\_hard drum\_tom\_lo\_soft drum\_tom\_mid\_hard drum\_tom\_mid\_soft **DRUMLOOPS** loop amen full loop\_amen loop\_breakbeat loop\_compus loop\_garzul

loop industrial loop\_mika loop\_safari loop\_tabla vinyl\_scratch

**DRUMS Electronic** elec\_beep elec\_bell elec\_blip elec\_blip2 elec\_blup elec\_bong elec\_chime elec\_cymbal elec\_filt\_snare elec\_flip elec\_fuzz\_tom elec\_hi\_snare elec\_hollow\_kick elec\_lo\_snare elec\_mid\_snare elec\_ping elec\_plip elec\_pop elec\_snare elec\_soft\_kick elec\_tick elec\_triangle elec\_twang elec\_twip elec\_wood **PERCUSSION** perc\_bell perc\_snap perc\_snap2 perc\_swash perc\_till **DJ EFFECTS**  vinyl\_backspin

vinyl\_hiss vinyl rewind

#### **INDIAN TABLA**

tabla\_dhec tabla\_ghe1 tabla\_ghe2 tabla\_ghe3 tabla ghe4 tabla ghe5 tabla ghe6 tabla\_ghe7 tabla\_ghe8 tabla ke1 tabla ke2 tabla\_ke3 tabla\_na\_o tabla\_na\_s tabla\_na tabla\_re tabla tas1 tabla tas2 tabla tas3 tabla te m tabla\_te\_ne tabla\_te1 tabla\_te2 tabla\_tun1 tabla\_tun2 tabla tun3 **GUITAR** guit\_e\_fifths guit e slide guit\_em9 guit\_harmonics